# LABORATORIUM INTELIGENTNYCH SYSTEMÓW ELEKTRYCZNYCH

Ćwiczenie 8

# STEROWANIE OŚWIETLENIEM PRZY POMOCY WEJŚCIA BINARNEGO

# W SYSTEMIE EIB

#### **1. Wstęp.**

Bardzo często w systemie EIB wymagane jest wprowadzenie sygnałów z zewnątrz. Takimi sygnałami mogą być przyciśnięcia konwencjonalnych przycisków, załączanie zegara, sygnały przekroczenia zadanej wartości otrzymane z różnego rodzaju czujników okien, itp. Do tego celu używa się wejść binarnych (Rys. 1). Rozpoznają one sygnały ciągłe, np. sygnały załączenia oraz sygnały impulsowe, np. zwarcie przycisku. Rozpoznawane są tylko dwa stany: załączenia (stan "1") i wyłączenia (stan "0").

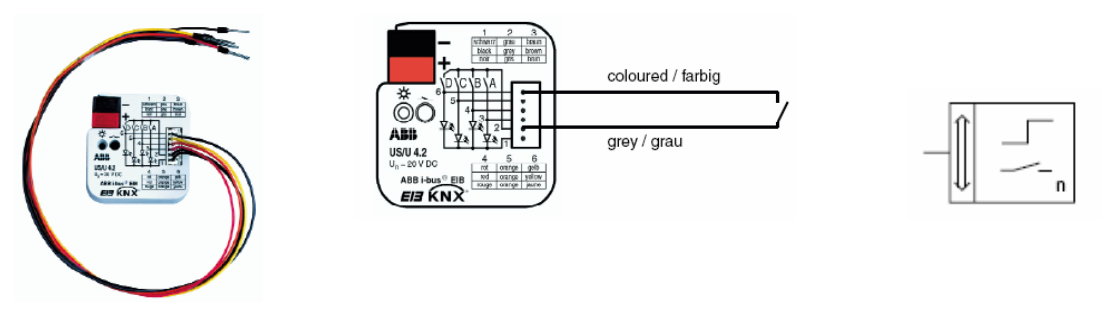

**Rys. 1.** Wejście binarne US/U 4.2.

W zależności od parametryzacji aparatu możliwe jest wysyłanie przez wejście binarne telegramów załącz-wyłącz w zależności od przekroczenia zadanej wartości lub też cykliczne odczytywanie wejścia z zadaną częstotliwością [ 5 ].

#### **2. Wykonanie ćwiczenia.**

W ćwiczeniu należy wykonać projekt oraz uruchomić instalację, w której przy pomocy czterech przycisków typu włącz/wyłącz, będą załączane źródła światła w zaplanowanej przez ćwiczących kolejności.

Do wykonania zadania konieczne są następujące urządzenia:

1. Zasilacz napięciowy ze zintegrowaną cewką do zasilania magistrali EIB. Zasilacz przystosowany jest do montażu na szynie instalacyjnej 35 mm.

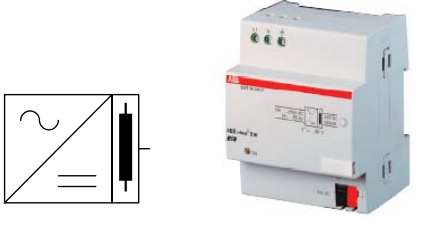

**Rys. 2.** Zasilacz 320 mA firmy ABB.

#### **Parametry techniczne:**

Napięcie zasilania 230 V AC +10%/-15%, 50..60 Hz, Napięcie wyjściowe 30 V DC ±1%, SELV, Prąd znamionowy 320 mA, odporny na zwarcia, moc 4 VA.

Połączenie z magistralą za pośrednictwem zacisku magistralnego.

2. Łącze szeregowe RS 232 służy do połączenia komputera PC z magistralą EIB. Łącze montowane jest na porcie magistralnym w puszcze instalacyjnej. Połączenie z komputerem za pomocą 9-polowego złącza RS 232 (standard PC.

 $\_$  , and the contribution of the contribution of the contribution of the contribution of  $\mathcal{L}_\mathcal{A}$ 

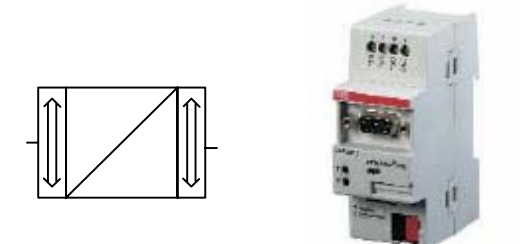

**Rys. 3.** Łącze szeregowe RS 232 firmy ABB.

#### **Parametry techniczne:**

Napięcie zasilania 24 V DC, magistrala EIB, Wyjście RS 232.

Połączenie z magistralą złączem 10-pinowym przez port magistralny montowany w puszce.

3. Wejście binarne 4x6 US/U 4.2 służy do wprowadzenia sygnałów z zewnątrz do instalacji EIB (patrz pkt. 1.).

#### **Parametry techniczne:**

Napięcie zasilania 24 V DC, magistrala EIB, 4x wej/wyj binarne programowane.

4. Wyjście binarne 8x16 A ATS 8.16.5 służy sterowania dowolnym obiektem elektrycznym lub elektrycznie sterowanym. Sterowanie odbywa się na zasadzie pracy dwustanowej (binarnej). Nowością w stosunku do konwencjonalnych przekaźników elektronicznych jest standardowo dostępna możliwość przesyłania na magistralę informacji nt. stanu styków.

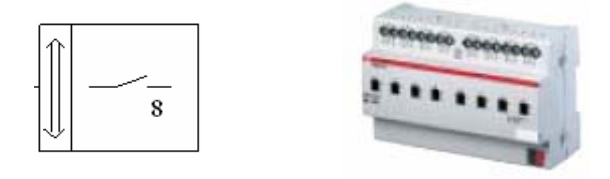

**Rys. 4.** Wyjście binarne ATS 8.16.5 firmy ABB.

Najczęstsze zastosowania: załączanie oświetlenia, sterowanie elektrozaworami np. grzejnikowymi, sterowanie załączaniem silników, np. wentylatorów.

#### **3. Uruchamianie instalacji.**

Pierwszym etapem uruchamiania instalacji jest nadanie urządzeniom adresów fizycznych. Wymaga to od programisty wysłania z komputera sygnału na magistralę a następnie naciśnięciu przycisku na odpowiednim urządzeniu.

Kolejnym etapem jest zaprogramowanie funkcji wykonywanych przez urządzenia. Etap ten jest zautomatyzowany.

Poza funkcjami programowania instalacji w tej części programu dostępnych jest szereg innych funkcji wymagających podłączenia magistrali do komputera np. szukanie urządzenia po jego adresie fizycznym, odczytywanie funkcji zainstalowanych w urządzeniu itp.

 $\_$  , and the contribution of the contribution of the contribution of the contribution of  $\mathcal{L}_\mathcal{A}$ 

3

**FIB** 

#### **4. Funkcje testu.**

Należy przeprowadzić sprawdzanie adresu fizycznego urządzenia magistralnego wybranego przez prowadzącego zajęcia.

W tym celu należy:

- − Otworzyć okno dialogowe "Physical Address" za pomocą ikony
- − Wybrać zakładkę "Check Physical Address".
- − Zaznaczyć opcję "Check existance" i wpisać w sąsiednie pola adres fizyczny podlegający sprawdzeniu ( może to być dowolny adres fizyczny ).
- − Nacisnąć **i Check** i zaczekać na rezultat poszukiwań.
- − Rezultatem powinna być informacja czy dany adres jest już zaprogramowany w magistrali, czy też jest wolny i można go wykorzystać.

### **5. Opracowanie wyników badań**

Sprawozdanie z ćwiczenia powinno zawierać:

- − Opis i schemat układu instalacyjnego uruchomionego w trakcie ćwiczenia.
- − Opis etapów wykonywania projektu, tj. zestawienie struktury instalacji w budynku, utworzone grupy adresowe, przyporządkowanie obiektów komunikacyjnych do grup adresowych, adresy grup.
- − Opis procesu uruchamiania instalacji.
- − Wnioski wynikające z wykonanego ćwiczenia.

### **Zagadnienia do samodzielnego opracowania.**

- 1. Parametry urządzeń w systemie EIB stosowanych w ćwiczeniu.
- 2. Uruchamianie i testowanie instalacji.
- 3. Sprawdzenie adresu fizycznego rozładowanego urządzenia.
- 4. Odczytywanie adresu fizycznego dowolnego urządzenia magistralnego w instalacji EIB.
- 5. Wyładowywanie programu i adresu fizycznego z urządzenia magistralnego.

## **Literatura**

- 1. Antoniewicz B., Koczyk H., Sroczan E.: Nowoczesne wyposażenie techniczne domu jednorodzinnego. PWRiL, Poznań 1998.
- 2. Drop D., Jastrzębski D.: Współczesne instalacje elektryczne w budownictwie jednorodzinnym z wykorzystaniem osprzętu firmy Moeller. COSiW SEP, W-wa 2002.
- 3. Markiewicz H.: Instalacje elektryczne. WNT, Warszawa 1996.
- 4. Niestępski S. i inni: Instalacje elektryczne: budowa, projektowanie i eksploatacja. Oficyna Wydawnicza Politechniki Warszawskiej, W-wa 2001.
- 5. Petykiewicz P. Nowoczesna instalacja elektryczna w inteligentnym budynku. COSiW SEP, Warszawa 2001.